## Ako zistíte Váš Kód firmy?

Po zaregistrovaní sa do systému Elektronický účtovník a po pridaní firmy ste dostali pridelené číslo – KÓD FIRMY. Toto je Vaša identifikácia v on-line systéme a **budete ho potrebovať pri zúčtovávaní bartrových obchodov**. Zároveň je tento kód Vašim novým číslom Vášho bartrového konta

1. Kliknite na znak kľúča vo vrchnej lište a tam kliknite na "Profil firmy"

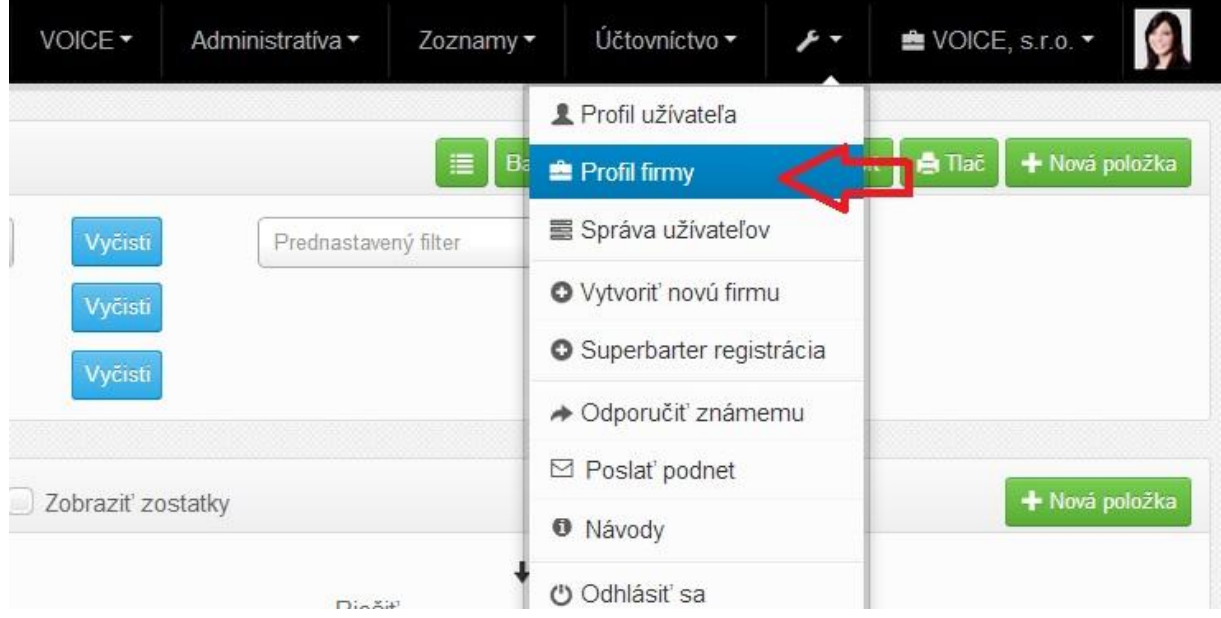

2. V profile firmy hneď vidíte "Kód firmy". Toto je Vaša identifikácia v on-line systéme a budete ho potrebovať pri zúčtovávaní bartrových obchodov.

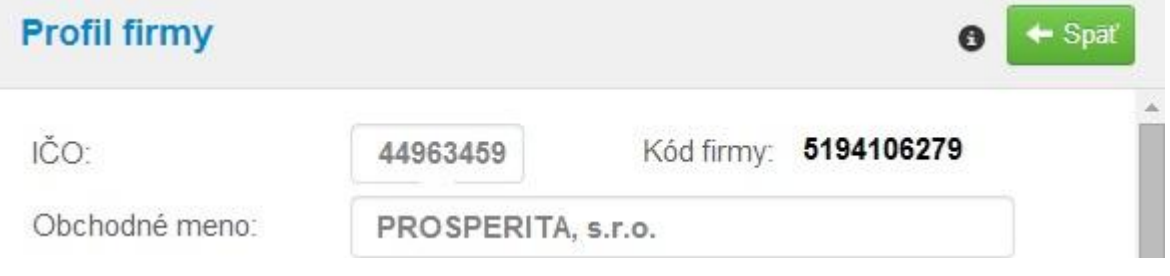